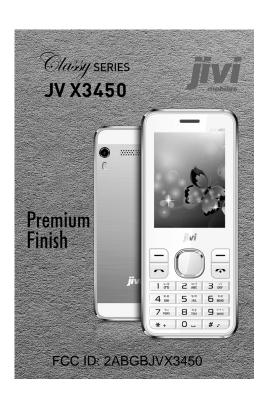

# **Contents**

| 1. Getting to know your phone1       | 4    |
|--------------------------------------|------|
| 1.1 Your Phone1                      | 5. 0 |
| 1.2 Installing SIM card and battery1 | 5    |
| 1.3 Installing Storage card1         | 5    |
| 1.4 Battery charging1                | 5    |
| 1.5 Power on/ off2                   | 5    |
| 1.5.1 Power on2                      | 5    |
| 1.5.2 Power off2                     | 5    |
| 2. Using Call Function2              | 5    |
| 2.1 Making a call2                   | 6. 0 |
| 2.2 Answering or rejecting a call2   | 7. N |
| 2.2.1 Answer a call2                 | 7    |
| 2.2.2 Reject a call2                 | 7    |
| 2.3 Adjusting call volume2           | 7    |
| 2.4 Endinga call2                    | 7    |
| 3. Contacts2                         | 7    |
| 3.1 View a contact2                  | 7    |
| 3.2 Adding anew contact2             | 8. N |
| 4. Message2                          | 9. 8 |
| 4.1 Write message2                   | 9    |
| New SMS2                             |      |
| 4.2 Inbox3                           |      |
| 4.3 Outbox3                          |      |
| 4.4 Drafts3                          |      |
| 4.5 Sentbox3                         |      |
| 4.6 Security message box3            |      |
| 4.7 Templates3                       | 9    |
| 4.8 Broadcast message 3              |      |

|    | 4.9 VOICE IIIaii Sei Vei       |   |
|----|--------------------------------|---|
| 5. | Call logs                      | : |
|    | 5.1 Missed calls               |   |
|    | 5.2 Dialed calls               | 3 |
|    | 5.3 Received calls             | 3 |
|    | 5.4 Rejected calls             | 3 |
|    | 5.5 Delete all                 |   |
|    | 5.6 Call timers                |   |
|    | 5.7 GPRS counter               | _ |
| 6. | Camera                         |   |
|    | Multimedia                     |   |
|    | 7.1 Video recorder             | _ |
|    | 7.2 Image                      |   |
|    | 7.3 Audio                      |   |
|    | 7.4 Video                      | _ |
|    | 7.5 FM radio                   | _ |
|    | 7.6 Recorder                   | _ |
| В. | My files                       |   |
|    | Settings                       |   |
|    | 9.1 Phone settings             | Ę |
|    | 9.1.1 Date& time               |   |
|    | 9.1.2 Language settings        | Ę |
|    | 9.1.3 Shortcut settings        |   |
|    | 9.1.4 Auto power on/off        |   |
|    | 9.1.5 Power management         |   |
|    | 9.1.6 Restore factory settings |   |
|    | 9.2 Display settings           |   |
|    | 0.2.1 Animation offset         |   |

| 9.2.2 Wallpaper settings                    | . 5 |
|---------------------------------------------|-----|
| 9.2.3 Contrast                              |     |
| 9.2.4 Backlight                             | . 5 |
| 9.2.5 Keypad backlight time                 | .5  |
| 9.3 Security                                | .5  |
| 9.3.1 PIN                                   | . 5 |
| 9.3.2 Modify PIN2                           | .6  |
| 9.3.3 Phone locked                          |     |
| 9.3.4 Modify the cellphone password         | .6  |
| 9.3.5 Privacy                               | .6  |
| 9.3.6 Auto keypad lock                      | .7  |
| 9.3.7 Lock screen by end-key                | .7  |
| 9.3.9Mobile tracker                         | . 7 |
| 9.3.10 Blacklist                            | . 7 |
| 9.4 Call settings                           |     |
| 9.4.1 Dual-SIM                              |     |
| 9.4.2 Call divert                           |     |
| 9.4.3 Call waiting (Need network support) . | .7  |
| 9.4.4 Call barring                          |     |
| 9.4.5 Hide ID (Need network support)        |     |
| 9.4.6 Others                                |     |
| 9.5 Connections                             | . 8 |
| 0. Profiles                                 |     |
| 1. Tools                                    |     |
| 11.1 Calendar                               | . 9 |
| 11.2 Alarm                                  |     |
| 11.3 Calculator                             |     |
| 11.4 World clock                            | . 9 |
| 11.5 Ebook                                  |     |
| 11.6 Torch                                  | . 9 |

| 2. Games                           | 9  |
|------------------------------------|----|
| 12.1 Snake                         | 9  |
| 3. Browser                         | 9  |
| 13.1 Bookmarks                     | 9  |
| 13.2 History                       | 9  |
| 13.3 Offline pages                 | 10 |
| 4. Bluetooth                       | 10 |
| 5. Safety Precaution               | 10 |
| 15.1 Usage environment             | 10 |
| 15.2 Medical devices               | 10 |
| 15.2.1 Pacemaker                   | 10 |
| 15.2.2 Hearing aids                | 11 |
| 15.2.3 Emergency calls             |    |
| 15.3 Password access               |    |
| 15.3.1 Phone password              | 11 |
| 15.3.2 PIN code                    | 12 |
| 15.3.3 PIN2 code                   | 12 |
| 15.3.4 PUK code                    |    |
| 15.3.5 PUK2 code                   |    |
| 15.4Cautions for battery charging  |    |
| 15.5Cautions for battery usage     |    |
| 15.6Cautions for spare parts usage |    |
| 15.7 Other safety information      | 14 |

## 1. Getting to know your phone

## 1.1 Your Phone

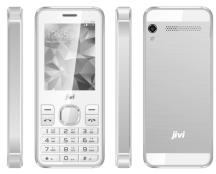

## 1.2 Installing SIM card and battery

- (1) Hold on **[**End Key**]** for about three seconds to switch off the phone.
- (2) Remove the battery cover.
- (3) Remove the battery.
- (4) Follow the sign for SIM1 and SIM2 on the phone to install SIM1 and SIM2. Please make sure that the golden contacts of the card face into the phone and the notched

- corner has the same direction with the card slot, then push the other side of the card gently until it fixes itself in the card slot.
- (5) Replace the battery with its golden contact part facing the set phone battery contact piece, and then replace the battery cover.

### 1.3 Installing Storage card

- (1) Hold on **[**End Key**]** for about three seconds to switch off the phone.
- (2) Remove the battery cover.
- (3) Remove the battery.
- (4) Follow the signof the T-Card slot cover, pushthe T-Card into the slot, make sure that the gold contacts of the card face upwards, until the card fixes itself in the card slot.

### 1.4 Battery charging

Charged by the travel charger

- (1) Install the battery correctly into the phone.
- (2) Insert the lead of the travel charger to connecting slot of the phone, and then connect the charger to a standard power socket.

When charging is complete, unplug the charger from the standard power socket first, and then disconnect the phone and charger.

## 1.5 Power on/ off

#### 1.5.1 Power on

Hold on [ End Key ] for three seconds to switch on the phone.

## 1.5.2 Power off

Hold on [ End Key ] for three seconds to switch off the phone.

## 2. Using Call Function

#### 2.1 Making a call

- (1) On the Home Screen, input the area code and phone number.
- (2) Select <Options → Call → Voice call → SIM1/SIM2> to select SIM1 or SIM2 to call.

## 2.2 Answering or rejecting a call

#### 2.2.1 Answer a call

When there is an incoming call, you can press 【Left Soft Key】 to answer.

## 2.2.2 Reject a call

When there is an incoming call, you can press **[** End Key**]** to reject it.

## 2.3 Adjusting call volume

During a call, you can press 【Up/Down Key】 to adjust the earphone volume.

## 2.4 Endinga call

Press [End Key] to end the call.

## 3. Contacts

## 3.1 View a contact

Enter the phonebook, the phone is defaulted to show contact list with all entries.

#### 3.2 Adding anew contact

On the Contacts list, select<**Options** $\rightarrow$ **New**>to create a new contact.

- Phone: You can input the contact name, mobile phone, etc. You can also set special ring for the contact entry.
- SIM1: The input record will be saved to SIM1, with each name one phone number.
- SIM2: The input record will be saved to SIM2, with each name one phone number.

## 4. Message

## 4.1 Write message

#### **New SMS**

Enter the main menu and select [Message → Write message → New SMS] to edit a new SMS

directly.

After writing an SMS, select **<Send>** to send the message.

#### 4.2 Inbox

Store all received SMS and MMS.

#### 4.3 Outbox

Store all SMS and MMS failed to be sent.

#### 4.4 Drafts

Save edited SMS and MMS haven't sent.

#### 4.5 Sentbox

Store all the SMS and MMS successfully sent out.

## 4.6 Security message box

The mail security management.

#### 4.7 Templates

While editing messages, you can directly cite the preset common phrases. Select **<Edit>** to set the common phrases by yourselves.

#### 4.8 Broadcast message

You can receive broadcasttext messages with various contents via network service, such as news, weather or traffic information. For more details, please consult your network operator.

#### 4.9 Voice mail server

This function works like an answering machine, which can transfer a missed call to your personal voice mail, allowing the caller to leave a voice message and notify you by an SMS. Voice Mail is a part of the bundled software provided by network operator, therefore, you need to register to active this function, and manually set the phone. Please contact with your network operator for more details.

## 5. Call logs

## 5.1 Missed calls

Display recent calls unpicked up.

#### 5.2 Dialed calls

Display recent calls dialed.

#### 5.3 Received calls

Display recent calls received.

## 5.4 Rejected calls

Display recent calls rejected.

## 5.5 Delete all

Delete all the call entries.

#### 5.6 Call timers

Select the desired SIM Card, and then you can view all relevant information about the SIM Card.

## 5.7 GPRS counter

You can view the detail about GPRS flowrate.

## 6. Camera

Enter the main menu,and select [Camera] to enter the camera preview screen, press [OK Key] to take a photo.

## 7. Multimedia

#### 7.1 Video recorder

Enter the main menu,and select [Multimedia-Video recorder] to enter the video preview screen, and press 【OK Key】 to start recording the video.

#### 7.2 Image

The function provides a prompt access to view the photos and pictures.

#### 7.3 Audio

Enter the main menu, and select [Audio player] to enter the Audio Player screen:

- ❖ Press 【OK Key】 to play or pause
- ❖ Press【Left/Right Key】 to skip to last /next one
- Press [Up/Down Key] to adjust the playing volume

#### 7.4 Video

Enter the Main menu, and click [Multimedia→ Video player].

- Press 【OK Key】 to play or pause
- Press [Up/Down Key] to adjust the playing volume
- Press [Left/Right Key] to skip to last /next one

#### 7.5 FM radio

Enter the Main menu, then select [Multimedia→FM radio].

- ❖ Press 【OK Key】 to play or pause
- Press 【 Left/Right Key 】 to adjust the radio frequency.

Press [ Up/Down Key ] to adjust the playing volume

#### 7.6 Recorder

Enter the main menu, select [Multimedia → Recorder], and press[ OK Key] to start recording. After ceasing the recording, the recorded file will be automatically save in the folder [Audio], select <Options→Record file list> to check.

## 8. My files

This menu allows you to manage files stored in

the phone or storage card.

## 9. Settings

## 9.1 Phone settings

#### 9.1.1 Date& time

- Set time: Directly input the time or press 【Up /Down Key】 to set it.
- Set date:Directly input the date or press 【Up /Down Key】 to set it.

#### 9.1.2 Language settings

You can select the language you want.

#### 9.1.3 Shortcut settings

You can change the responsible shortcuts for [Navigation Key] under standby mode.

#### 9.1.4 Auto power on/off

You can set the phone to switch on/off at a scheduled time.

#### 9.1.5 Power management

Display the battery capacity.

#### 9.1.6 Restore factory settings

Reset all parameter values into default status. Please enter the privacy preserving password (Initial password is 1234 or 0000) to resume factory setting.

## 9.2 Display settings

#### 9.2.1 Animation effect

You can select the preset animation or others as the power on/off animation for your phone.

#### 9.2.2 Wallpaper settings

Select the default or other pictures as the wallpaper of the phone.

## 9.2.3 Contrast

Press 【Left /Right Key】 to adjust the contrast.

## 9.2.4Backlight

Select the desired backlight time.

## 9.2.5 Keypad backlight time

Select the desired keypad light time.

### 9.3 Security

#### 9.3.1 PIN

PIN code is the personal identification number for SIM card. If never be modified, the initial password set by network operator should be 1234 or 0000. If activated the power-on PIN code, then you have to input the PIN password each time you switch the phone on. You can modify the PIN code to prevent your SIM card being used by others.

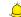

Caution:

If you input your PIN code incorrectly three

times in succession, the SIM card will be locked automatically, and prompting to enter PUK code to unlock it. Therefore, please do remember the PIN code, if you modify it.

PUK code (PUK1) is made up by 8 digits, unmodifiable. When the phone is locked by PIN code, please enter correct PUK code to unlock the phone. If you incorrectly input the PUK code ten times in succession, then the SIM card cannot be used any more. Some PUK codes are provided together with the SIM card, some should be gained from the network service provider. If you don't know the PUK code while your PIN code is locked, please never input the code casually. In this case, please call the hotline of the service provider for your SIM card, after simply checking about the user identity, you can gain the PUK code for free to unlock your phone.

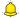

## Caution:

Please be careful when use this function. If you forget PUK code, please consult your network operator. If you incorrectly input the PUK code ten times in succession, the SIM card will be scrap.

### 9.3.2 Modify PIN2

PIN2 code is the personal identification code

required for some certain functions (such as set fixed number, set phone fare, etc).

PIN2 code is another password provided together with SIM card by service provider. If wrongly input it for three times in succession, the phone will be locked until correct PUK2 code entered, for detailed operation, please refer to PIN code and PUK code.

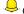

## Caution:

If you incorrectly input the PUK2 code ten times in succession, you will not be able to use SIM card. Please be careful when use this function.

#### 9.3.3 Phone locked

After activated this function, you should input password each time you switch the phone on.

The defaulted password is "1234 or 0000".

## 9.3.4 Modify the cellphone password

You can change the phone password.

The defaulted password is "1234 or 0000".

#### 9.3.5 Privacy

Secured by phone password, the phone will be protected from other unauthorized users. When password function has been activated for call logs or message, you have to enter correct password on corresponding main menu or sub-menu. The defaulted password is "1234 or 0000".

## 9.3.6 Auto keypad lock

After activating this function, the phone will be locked automatically if the time you set is arrived, so as to avoid error operations.

- Manual lock keypad: On the Home screen, press [\* Key], then select <Lock>to lock the keypad manually.
- Manual unlock keypad: On the Home screen, press [Left Soft Key], then select
  OK>to unlock the keypad manually.

#### 9.3.7 Lock screen by end-key

Once activated this function, when the backlight is on, press I End Key I to turn off the backlight and auto lock the keypad.

#### 9.3.9Mobile tracker

Enter the required to monitor the phone number (mobile, PHS, etc.), can immediately know its exact position, and can be monitored or over the phone calls recording.

## 9.3.10 Blacklist

He or she can't call you if you set the blacklist status to on and add his or her number to

## 9.4 Call settings

#### 9.4.1 Dual-SIM

- Standby mode: You can select the standby mode for SIM card, either to have one SIM card standby, or to have both SIM cards standby simultaneously.
- Reply by original SIM: You can activate the function to reply from current SIM card for call and SMS
- Set SIM name: You can name the Card as you want.
- Set SIM color: You can set SIM color as you want.

#### 9.4.2 Call divert

Based the set diverting conditions, incoming calls will be forwarded into voice mail or other numbers.

#### 9.4.3 Call waiting (Need network support)

- Activate: If you set the function on, the network will alert you that there is an incoming call. You can keep current call andanswer another one.
- Off: Cancel call waiting function, then the new incoming calls won't be answered while you're on the phone already.
- Check status: Select it to view current status of this function.

#### 9.4.4 Call barring

This function helps you to restrict the incoming and outgoing calls.

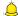

## Caution:

- Some network operators forbid the function. For more details, please contact your network serviceprovider.
  The network operator will provide you the
- 2. The network operator will provide you the initial network password while you apply for this service.

#### 9.4.5 Hide ID (Need network support)

- Hide ID: While calling, the recipient won't see your phone number.
- Show ID: While calling, your phone number will be visible for the recipient.
- Set by network: Whilecalling, whetheryour phone number will be visible or not for the receiver depends on the network presetting.

## 9.4.6 Others

#### Call time minute reminder

If you activate the function, an elapsed time reminder will be heard at the set second of every minute during your call, so that you may end the call timely to save the phone fare.

#### Auto redial

If you set this function on, the phone will redial the number after an unsuccessful call.

#### Vibration when connected

The phone will vibrate to prompt you when the recipient answers your phone.

#### \* Reply SMS after reject

You can select whether to reply an SMS after rejecting a call.

#### \* Auto record voice call

To record the call automatically.

## 9.5 Connections

Through this function, you can select network and set preferred network.

#### 10 Profiles

The mobile phone provides multiple user profiles, so that you can customize some settings to adapt to the specific events and environments.

Customize the user profiles according to your preference and then activate the user profiles. The user profiles fall into seven scenarios: Normal, Silent, Meeting, Indoor, Outdoor

#### 11. Tools

#### 11.1 Calendar

Once you enter this menu, there is a monthly-view calendar for you to keep track of important appointments, etc.

#### 11.2 Alarm

On the Home Screen, press [Left Soft Key] to enter the main menu, and select [Tools-Alarm], then you can set the alarm name, time, ring and

## 11.3 Calculator

Directly input numbers, press [Navigation Key] to select your desired operation symbols (+, -, /, X). Press 【OK Key】 to get the answer.

## 11.4 World clock

This function allows you to check the standard time in different areas of the world.

### 11.5 Ebook

You can view file in TXT format by Ebook and copy the TXT file to the [Ebook] folder in the phone or memory card from your PC.

#### 11.6 Torch

You can use this function to turn on/off the flashlight which situates at the top of the phone.

#### 12. Games

#### 12.1 Snake

For specific operation, please refer to Help option of the game.

## 13. Browser

Input URL:Enter the wanted website, and select<OK> to connect it.

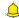

Caution:

- 1. Your network service provider may not support some functions. In order to ensure the browser work normally, please confirm first that your SIM card supports and have the Internet function activated.
- 2. If you browse the web page, flowrate fee will be charged.

## 13.1 Bookmarks

Bookmarks are defaulted as blank, and you are able to edit it as you want. Save the common visited website into the Favorites, and marked by simple names. Select one saved name, then the corresponding web will be connected.

## 13.2 History

Record the websites you visited before.

## 13.30ffline pages

After saving a website as snapshot, you can browse the website while offline.

## 14. Bluetooth

With Bluetooth, you can make a wireless connection to other compatible devices, such as mobile phones, headsets and car kits. You can use the Bluetooth to send images, video clips, music, sound clips and notes, and transfer files from your compatible pc.

## 15. Safety Precaution

## 15.1 Usage environment

Please remember to obey relevant rules and regulations whenever use your phone. This will prevent bad effect from you and the environment.

- Switch off your phone near explosive places, such asgas station, bunkers, chemical factories or blasting scene, and adhere to any safety signs and instructions there. Breaking any rules may cause explosion or injury.
- Phone usingin plane willinterfere with the flight operation and bring dangers. Therefore, please do switch off your phone before boarding, and make sure it is power off during the whole flight.

- Please keep the phone in its special bracket while you're driving. Please don't put it on a seat or in places where it could fall off when the car encounters collision or break. In order to ensure safe driving and avoid road accidents, please don't use the phone when driving. If you must use it, please use the phone's hands-free asset or park at roadside before making or answering a call.
- Please put the phone away from the high temperature environment, for explosion might be caused when the battery is of excess high temperature.

## 15.2 Medical devices

Please switch off your phone in areas near the electronic medical equipments that obviously requires switching the phone off (Such as heart pacemakers, hearing aids, etc). Most medical devices can shield the phone's RF signal, but some can't. If you have any doubts or need to find out more, please consult your doctor or medical device manufacturer.

#### 15.2.1 Pacemaker

Pacemaker manufacturers advise the distance between your phone and heart pacemaker should be 6 inches (15.3 cm) at least, otherwise the phone could interfere with the pacemaker.

The personnel who wears pacemaker should

#### do the followings:

- Should always keep a distance (at lease 6 inches) between the phone and pacemaker, when the phone is switched on.
- \* Should not have the phone in a breast pocket
- Should listen to the phone closer to the ear which is farther from the pacemaker.

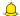

## Caution:

Please switch off your phone while you feel there is interference, and consult the doctor timely.

#### 15.2.2 Hearing aids

Mobile phone might bring some interference to some hearing aids. If so, please consult the hearing aids manufacturer.

#### 15.2.3 Emergency calls

As the phone uses a radio signal, wireless and ground communication network and personal settings functions like other phones, it is impossible to ensure your phone can be connected successfully in any situation, so please don't rely purely on your phone as the park means of relification in pages of comprehenses. only means of notification in cases of emergency (such as medical first aid ).

#### Make an emergency call

If your phone is switched off, please turn on your phone and check whether the network signal is strona enouah.

- (1) Input the local first aid number correctly (such as 120), different areas have different first aid numbers.
- (2) Please press the call key to call.

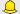

# Caution:

While making an emergency call, you should try best to provide all important information precisely. At this time, the phone may be the only communication tool, so don't end the call without permission.

#### 15.3 Password access

Your phone and SIM card can be protected by a password to prevent others using them illegally.

## 15.3.1 Phone password

This protects your phone from unauthorized users. You can set the preset password when you use it for the first time. After using it, please modify your phone password as soon as possible and keep it secret.

#### 15.3.2 PIN code

This is personal identification code, which is used to protect the SIM card from unauthorized users. Generally, the PIN code and SIM card will be provided together. After activating the PIN code, you need to input correct password each time you switch the phone on to ensure normal usage.

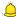

## Caution:

If you input your PIN code incorrectly for three times in succession, the SIM card will be locked. You need to enter the PUK code to unlock it. (If you don't have a PUK code, please contact your network operator or SIM card retailer for this information. Please don't input any characters).

#### 15.3.3 PIN2 code

This is the password for activating special functions of the SIM card. You need to input it while entering some functions (eg.Charge Unit, Fixed Dialling etc). Usually, the PIN2 code and the SIM card will be provided together. If you incorrectly input the PIN2 code for three times in succession, it will be locked and you will need to input PUK2 to unlock it.

#### 15.3.4 PUK code

This is used to unlock the PIN code. Usually the

PUK code and SIM card are provided together. If you don't have it, please contact with your network operator or SIM card retailer. SIM Card won't be used any more, if you incorrectly input the PUK code ten times in succession. In that case, please apply a new SIM card from your network operator. PUK code is unmodifiable.

## 15.3.5 PUK2 code

This is used to unlock the PIN2 code. Usually the PUK2 code and the SIM card are provided together. PUK2 can modify the locked PIN2 code. If you incorrectly input the PUK2 code for ten times in succession, you will not be able to access some functions. Please apply to your operator for a new card. The PUK2 code is unmodifiable. If you lose it, please contact your service provider.

#### 15.4Cautions for battery charging

The phone provides power by using a lithium battery. The standby time and call time will be influenced by the system's environment and phone settings.

- Please use the approved battery and charger designated for this product. The company will take no responsibility for damage caused by unauthorized battery or charger.
- The battery icon will start scrolling when the phone is charged in power-on-state.

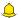

## Caution:

- 1. If there is no battery left at all, then the battery icon will appear after 2-3 minutes of charging. The battery charging time depends on the status of the phone (whether switched on, making a call), usually, it will take about 2-5 hours.
- 2. To make the new battery achieve its best capacity, please charge and discharge the phone for twice or three times. Please charge the new battery over 10 hours for the first several times.
- Don't use wet hands to touch the battery or charger while charging in order to avoid
- . Try not to use the phone while charging.
- The battery icon stops scrolling while the battery is full, and then you can disconnect the phone from the charger adapter.

#### 15.5Cautions for battery usage

The battery usage depends on the network, phone setting and usage situation.

- · Never use any damaged battery.
- The phone will consume a little power if it is near network station. Therefore, the call andstandby time depends greatly on the

- signal strength of honeycomb network and the parameters set by network operator.
- The battery charging time lies on the remnant power, and the type of the battery and charger. When the operation time (talk time and standby time) is noticeably shorter than normal, it is time to replace with a new battery.
- Only use batteries and charges authorized for this device, otherwise, explosion might be caused. Please disconnect the charger while unused. Do not leave the battery connected to a charger over one week, for overcharging may shorten the life length.
- Do not connect the anode and cathode of a battery inversely.
- Do not leave the battery inplaces with over-high or over-low temperature, otherwise, the battery capacity will be reduced and battery life will be shortened. Always try to keep the battery in room temperature.
- Do not short-circuit the battery. This may damage the electronic core or internal protected circuit. If you keep the unused battery in the pocket or bags, metal objects (eg. coin, clip or pen, etc) inside might have the anode directly contacted with the cathode of the battery and caused accidental

- shortcircuit. Therefore, please carefully and separately store the battery.
- Don't burn your phone battery or treat it as common rubbish. Please adhere to the local environmental policy in order to avoid endangering life and causing environmental damage, and recycle your batteries in time.
- If your phone, battery or other charging device is accidentally penetrated by water, you must not put it inside any calefaction equipment(such as drier, microwave oven etc.) to dry it. The phone or other products may go wrong, and may even cause the phone, battery or other charging device to burn, expand and explode.
- Please deal with the discarded battery according to the relative introduction.

The company will take no responsibility for any direct or indirect damage caused by user error.

#### 15.6Cautions for spare parts usage

- Please put all spare parts (such as SIM card, storage card, battery etc) out of reach of children, in case danger occurs.
- Please do switch off the phone and unplug the phone and charger before you removing the battery from the phone.

- As the phone's spare parts are not waterproof, please keep all spare parts dry.
- You should pull out the plug of any spare part correctly when you switch off the power, don't drag the power line forcibly.

If the phone, battery, and charger don't operate normally, please contact closest qualified maintenance centres timely.

### 15.7 Other safety information

- If you don't use your phone, it's better to switch it off and remove the battery so as to save energy and avoid cellular radiation.
- Please don't have the volume over loud while using the phone, which might impair your hearing.
- The unprofessional shouldn't disassemble the terminal and battery of the phone.
- It is recommended that you should try not to use the holster with magnet button, for the magnet may interfere with the phone signal, and hard iron button may crush the LCD screen. Plastic phone cover will lead to poor volatilization of vapor and have the internal components corrupted, moreover, it can have the phone shell oxidized and faded.
- If you or your family has a medical record of dizziness or epilepsy, please consult with the

- doctor first, if you want to play phone games or use the flashlight (the flash doesn't available in all phone models).
- Please don't put the flashlight too close to the eyes of human beings or animals, as this could do harm to the eyes.
- Should avoid the phone falling off from high places.

#### FCC RF EXPOSURE INFORMATION:

## WARNING!! Read this information before using your phone

In August 1986 the Federal Communications Commission (FCC) of the United States with its action in Report and Outer FCC 96-326 adopted an updated safety standard for human exposure to radio frequency (RF) electromagnetic energy emitted by FCC regulated transmitters. Those guidelines are consistent with the safety standard previously set by both U.S. and international standards bodies. The design of this phone complies with the FCC guidelines and these international standards. Use only the supplied or an approved antenna. Unauthorized antennas modifications, or attachments could impair call quality, damage the phone, or result in violation of FCC regulations. Do not use the phone with a damaged antenna. If a damaged antenna comes into contact with the skin, a minor burn may result. Please contact your local dealer for replacement antenna.

## **BODY-WORN OPERATION:**

This device was tested for typical body-worn operations with the back of the phone kept 10mm from the body. To comply with FCC RF exposure requirements, a minimum separation distance of 10mm must be maintained between the user's body and the back of the phone, including the antenna. Third-party belt-clips, holsters and similar accessories containing metallic components shall not be used. Body-worn accessories that cannot maintain 10mm separation distance between the user's body and the back of the phone, and have not been tested for typical body-worn operations may not comply with FCC RF exposure limits and should be avoided. For more information about RF exposure, please visit the FCC website at www.fcc.gov

Your wireless handheld portable telephone is a low power radio transmitter and receiver. When it is ON, it receives and also sends out radio frequency (RF) signals. In August, 1996, the Federal Communications Commissions (FCC) adopted RF exposure guidelines with safety levels for hand-held wireless phones. Those guidelines are consistent with the safety standards previously set by both U.S. and international standards bodies:

Those standards were based on comprehensive and periodic evaluations of the relevant scientific literature. For example, over 120 scientists, engineers, and physicians from universities, government health agencies, and industry reviewed the available body of research to develop the ANSI Standard (C95.1). Nevertheless, we recommend that you use a hands-free kit with your phone (such as an earpiece or headset) to avoid potential exposure to RF energy. The design of your phone complies with the FCC guidelines (and those standards).

Use only the supplied or an approved replacement antenna. Unauthorized antennas, modifications, or attachments could damage the phone and may violate FCC regulations.

## **NORMAL POSITION:**

Hold the phone as you would any other telephone with the antenna pointed up and over your shoulder.

## RF Exposure Information:

This product is compliance to FCC RF Exposure requirements and refer to FCC website search for FCC ID: 2ABGBJVX3450 to gain further information include SAR Values.

This device complies with part 15 of the FCC rules. Operation is subject to the following two conditions:

(1) this device may not cause harmful interference, and

(2) this device must accept any interference received, including interference that may cause undesired operation.

NOTE: The manufacturer is not responsible for any radio or TV interference caused by unauthorized modifications to this equipment. Such modifications could void the user's authority to operate the equipment.

NOTE: This equipment has been tested and found to comply with the limits for a Class B digital device, pursuant to part 15 of the FCC Rules. These limits are designed to provide reasonable protection against harmful interference in a residential installation. This equipment generates uses and can radiate radio frequency energy and, if not installed and used in accordance with the instructions, may cause harmful interference to radio communications. However, there is no guarantee that interference will not occur in a particular installation. If this equipment does cause harmful interference to radio or television reception, which can be determined by turning the equipment off and on, the user is encouraged to try to correct the interference by one or more of the following measures:

- Reorient or relocate the receiving antenna.
- Increase the separation between the equipment and receiver.
- -Connect the equipment into an outlet on a circuit different from that to which the receiver is connected.
- -Consult the dealer or an experienced radio/TV technician for help

Do not use the device with the environment which below minimum -10°C or over maximum 50°C, the device may not work.

Changes or modifications to this unit not expressly approved by the party responsible for compliance could void the user's authority to operate the equipment.